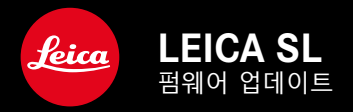

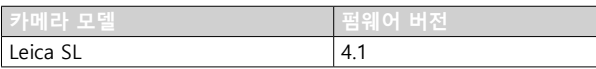

## **확장**

- 지원: LEICA USB-C DC Coupler DC-SCL6
- 렌즈 프로필: Leica Summicron-M 1:2/28 ASPH.

## **개선**

• 렌즈 펌웨어 :

Leica APO-Summicron-SL 1:2/75 ASPH.

Leica APO-Summicron-SL 1:2/90 ASPH

Leica APO-Summicron-SL 1:2/35 ASPH.

Leica APO-Summicron-SL 1:2/50 ASPH.

Leica APO-Summicron-SL 1:2/28 ASPH.

Leica Super-APO-Summicron-SL 1:2/21 ASPH.

Leica Summilux-SL 1:1.4/50 ASPH.

Leica Super-Vario-Elmar-SL 1:3.5-4.5/16-35 ASPH.

Leica Vario-Elmarit-SL 1:2.8-4/24-90 ASPH.

Leica APO-Vario-Elmarit-SL 1:2.8-4/90-280

Leica Summicron-SL 1:2/35 ASPH.

Leica Summicron-SL 1:2/50 ASPH.

Leica Vario-Elmarit-SL 1:2.8/24-70 ASPH.

Leica Vario-Elmar-SL 100-400 1:5-6.3/100-400

# **펌웨어 업데이트**

Leica는 고객님의 카메라를 개선하고 최적화하기 위해 지속적으로 노력합니다. 카메라의 많은 기능은 전적으로 소프트웨어로 제어되 므로 추후 기능 개선 및 확장을 위한 요소가 카메라에 설치될 수 있습니다. 이를 위해 Leica는 정해진 주기없이 당사 홈페이지에서 다운로드 가능한 펌웨어 업데이트를 제공합니다. 카메라 정품등록을 완료하면 Leica의 새로운 업데이트에 관한 모든 정보를 확인할 수 있습니다.

**설치된 펌웨어 버전을 확인하려면:**

- ▸ 메인 메뉴에서 카메라 정보를 선택합니다.
	- 현재 펌웨어 버전이 표시됩니다.

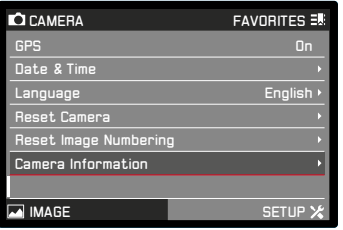

카메라의 정품등록 및 펌웨어 업데이트 또는 펌웨어 다운로드에 대 한 자세한 정보 및 경우에 따라 본 설명서의 내용 변경 및 추가 사 항은 아래의 "고객 서비스" 영역에서 확인할 수 있습니다. club.leica-camera.com

# **펌웨어 업데이트 실행**

펌웨어 업데이트 과정이 중단되면 장비에 돌이킬 수 없는 심각 한 손상을 줄 수 있습니다! 따라서 펌웨어 업데이트 진행 중에는 특히 다음 사항을 유념해 야 합니다.

- 카메라 전원을 끄지 마십시오!
- 메모리 카드를 제거하지 마십시오!
- 배터리를 제거하지 마십시오!
- 렌즈를 분리하지 마십시오!

### **참고**

- 배터리가 충분히 충전되지 않은 경우 경고 메시지가 표시됩니다. 이 경우에는 먼저 배터리를 충전하고 위에 설명된 작업을 반복 하십시오.
- 카메라 정보 하위 메뉴에서 자세한 장치 및 국가별 승인 표시 또 는 번호를 확인하십시오.

### **준비**

- ▶ 배터리를 완전히 충전한 다음 카메라에 넣으십시오.
- ▸ 만일에 있을 수 있는 제2의 SD 카드를 카메라에서 제거하십시 오.
- ▸ 만일에 있을 수 있는 메모리 카드의 모든 펌웨어 파일을 제거하 십시오.
	- 메모리 카드의 모든 촬영물을 백업한 다음 카메라에서 포맷을 진행할 것을 권장합니다. (주의: 데이터 손실! 메모리 카드를 포맷할 경우 메모리 카드 에 존재하는 모든 데이터가 삭제됩니다.)
- ▸ 최신 펌웨어를 다운로드하십시오.
- ▸ 메모리 카드에 저장하십시오.
	- 펌웨어 파일은 메모리 카드의 (하위 디렉토리가 아닌) 최상위 레벨에 저장해야 합니다.
- ▸ 카메라에 메모리 카드를 넣으십시오.
- ▸ 카메라를 켜십시오.

## **카메라 펌웨어 업데이트**

- ▸ 준비를 실행하십시오.
- ▸ 메인 메뉴에서 카메라 정보를 선택합니다.
- ▶ Camera Firmware Version을 선택합니다.
- ▸ 업데이트 시작을 선택합니다.
	- 업데이트 정보가 있는 쿼리가 표시됩니다.
- ▸ 버전 정보를 확인하십시오.
- ▸ 예를 선택합니다.
	- SD 카드에 사용자 프로파일을 저장하시겠습니까?라고 묻는 쿼리 가 표시됩니다.
- ▸ 예/아니오를 선택합니다.
	- 자동으로 업데이트가 시작됩니다.
	- 프로세스가 진행되는 동안 하단의 상태 표시 LED가 깜박입니 다.
	- 성공적으로 완료되면 재시작 요청과 함께 해당 메시지가 표시 됩니다.
- ▸ 카메라를 껐다가 다시 켜십시오.
- **참고**
- 다시 시작한 후에는 날짜 & 시간 및 언어를 다시 설정해야 합니 다. 해당 쿼리가 표시됩니다.

## **렌즈 펌웨어 업데이트**

업데이트 옵션을 사용할 수 있는 경우 렌즈 펌웨어도 업데이트할 수 있습니다. 업데이트 시에는 카메라 펌웨어 업데이트 지침이 적 용됩니다.

- ▸ 준비를 실행하십시오.
- ▸ 메인 메뉴에서 카메라 정보를 선택합니다.
- ▸ Lens Firmware Version을 선택합니다.
- ▸ 업데이트 시작을 선택합니다.
	- 업데이트 정보가 있는 쿼리가 표시됩니다.
- ▸ 버전 정보를 확인하십시오.
- ▸ 예를 선택합니다.
	- 자동으로 업데이트가 시작됩니다.
	- 프로세스가 진행되는 동안 하단의 상태 표시 LED가 깜박입니 다.
	- 성공적으로 완료되면 재시작 요청과 함께 해당 메시지가 표시 됩니다.
- ▸ 카메라를 껐다가 다시 켜십시오.

### **어댑터 펌웨어 업데이트**

업데이트 옵션을 사용할 수 있는 경우 어댑터 펌웨어도 업데이트할 수 있습니다. 업데이트 시에는 카메라 펌웨어 업데이트 지침이 적 용됩니다.

- ▸ 준비를 실행하십시오.
- ▶ 메인 메뉴에서 카메라 정보를 선택합니다.
- ▸ Lens Firmware Version을 선택합니다.
- ▸ 업데이트 시작을 선택합니다.
	- 업데이트 정보가 있는 쿼리가 표시됩니다.
- ▸ 버전 정보를 확인하십시오.
- ▸ 예를 선택합니다.
	- 자동으로 업데이트가 시작됩니다.
	- 프로세스가 진행되는 동안 하단의 상태 표시 LED가 깜박입니 다.
	- 성공적으로 완료되면 재시작 요청과 함께 해당 메시지가 표시 됩니다.
- ▸ 카메라를 껐다가 다시 켜십시오.

### **참고**

• 해당 메뉴 항목은 어댑터가 장착되어 활성 상태인 경우에만 표 시됩니다.